## **8/14/14 Our New Website**

Dear ATRS Members and Retirees:

I would like to officially welcome you to our **new [website](http://www.artrs.gov/welcome)**. Over the last 6 months, ATRS has worked hard to improve the entire website. All of the departments at ATRS have contributed to and reviewed the content while staff, employers, and members have contributed valuable feedback. Our focus has been to keep our membe informed and to provide essential information in an easy to use way. We have implemented a redesigned layout, **24hour access to member data**, and an organized collection of forms.

The redesigned layout is highlighted by a **main menu** that contains categories of related information, such as Members/Service Credit. Additional topic menus allow you to easily navigate through related articles. The **[Search](https://www.artrs.gov/search)** menu provides access to advanced searches of specific areas of our website, such as topics for Members and Retirees, Executive Director Updates, Frequently Asked Questions, Forms, and Employers. Th footer of every page contains links to our Facebook page, Twitter account, and RSS feeds which provide eas ways to stay up-to-date with ATRS. Because our new site is built upon *mobile-ready technology*, you will experience optimal viewing on your desktop or laptop computer, tablet, phone, or other mobile device.

In addition, an exciting new feature is **Member Access**, which allows members and retirees to access their membership data at any time. To access membership data, members and retirees must complete the website registration process and have their information *successfully validated by ATRS.* After successful validation, membership data may be viewed at any time by logging in to the website, clicking on the **My [Account](https://www.artrs.gov/login)** menu, then clicking the **Member Access** button. Members and retirees will see one or more sets of data, dependin their current status at ATRS. The link at the bottom of this newsletter contains examples of the data that appe in each section. The table below shows the sets of data that a member or retiree will see depending on their status.

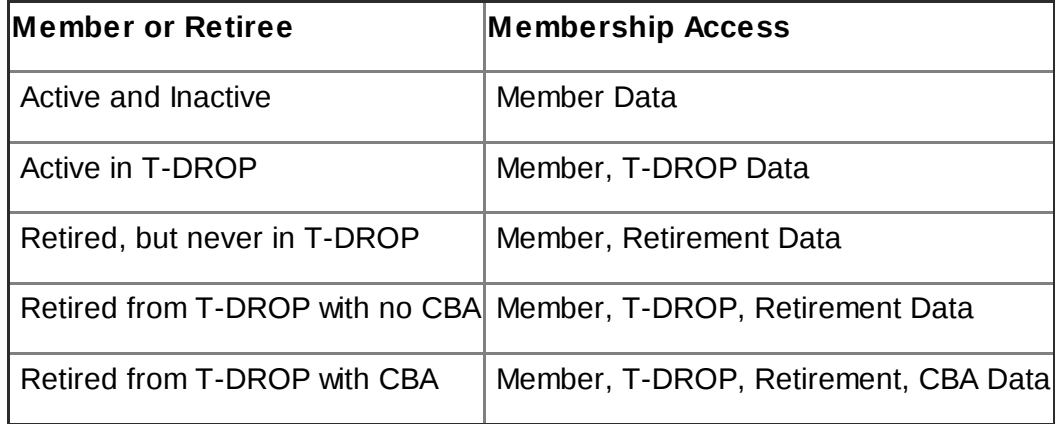

Furthermore, we have taken great care to arrange the menu structure to facilitate easier access to important forms. On the main menu, **[Forms](https://www.artrs.gov/forms)** menu item links to a**collection of forms** organized by categories in alphabetical order. Selecting the title of each form will bring up the actual form that can be viewed and downloaded. Many commonly used forms are available, such as Beneficiary Designations, Changes of Name, Address, Direct Deposit, and Applications for Retirement and T-DROP. See the [complete](https://www.artrs.gov/forms) list.

These are just a few of the many improvements on our website. To learn more about ATRS, explore the new website, and find instructions on how to sign up and register for Member Access, visit us

**Remember,** *we are always here to help!* If you encounter any problems please don't hesitate to contact us at (501) 682-1517 (local), 1-800-666-2877 (toll free), or**[info@artrs.gov](mailto:info@artrs.gov)**.

See this link for sample data: **[ATRS\\_EDU\\_20140814A\\_DataSamples](https://drive.google.com/file/d/0B7GVYutKtSwfdEk4dTAyM1Nwb3M/edit?usp=sharing)**